# **Developing Applications for iOS**

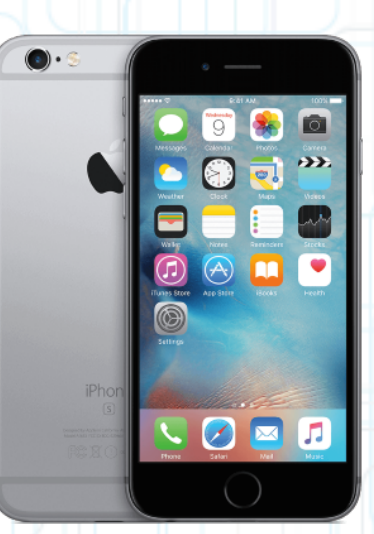

## Lecture 8: View Controller Lifecycle and UIKit

Radu Ionescu raducu.ionescu@gmail.com Faculty of Mathematics and Computer Science University of Bucharest

## **Content**

• View Controller Lifecycle

When your controller hears about things and what you should do about it.

• Image View

Kind of like "UILabel" for images.

• Web View

Complete browser in a view.

• Scroll View

Provides a moving "viewport" on a rectangular area that has views (the scroll view's subviews) in it.

#### View Controllers have a Lifecycle

- A sequence of messages is sent to them as they progress through it. Why does this matter?
- You very commonly override these methods to do certain work: func viewDidLoad()
	- func viewWillAppear(\_ animated: Bool)
	- func viewDidAppear(\_ animated: Bool)
	- func viewWillDisappear(\_ animated: Bool)
	- func viewDidDisappear(\_ animated: Bool)
	- and many other methods.

We have already talked about the first part of the lifecycle

- Creation
- This is done mostly either via a segue or storyboard's:
	- instantiateViewController(withIdentifer:)
- Because of this, we rarely have to override UIViewController's designated initializer in iOS.
- Another option is awakeFromNib, but we rarely do that either.
- If you cannot define your views in a storyboard or a nib file, override the loadView method to manually instantiate a view hierarchy and assign it to the view property.
- There are better methods to initialize in: viewDidLoad, viewWillAppear, viewDidAppear.

- After instantiation and outlet-setting, viewDidLoad is called:
	- func viewDidLoad()
- This method is called regardless of whether the view hierarchy was loaded from a nib file or created programmatically in the loadView method.
- This is an exceptionally good place to put a lot of setup code.
- But be careful because the geometry of your view (its bounds) is not set yet!
- If you need to initialize something based on the geometry of the view, use the next method.

• Just before the view appears on screen, you get notified:

func viewWillAppear(\_ animated: Bool)

- When this is called, your bounds has been set (via your frame by your superview).
- Your view will probably only get "loaded" once, but it might appear and disappear a lot. So don't put something in this method that really wants to be in viewDidLoad.
- Otherwise, you might be doing something over and over unnecessarily.
- Use this to optimize performance by waiting until this method (i.e. just before view appears) to kick off an expensive operation (might have to put up a spinning "loading" icon though).
	- This method is for geometry-related initialization and lazy execution for performance.

• And you get notified when you will disappear off screen too. This is where you put "remember what's going on" and cleanup code.

override func viewWillDisappear(\_ animated: Bool)

{

}

 super.viewWillDisappear(animated) // Call super in all the viewWill/Did... methods.

 /\* Let's be nice to the user and remember \* the scroll position they were at \*/ self.rememberScrollPosition() // We will have to implement this, of course.

 /\* Do some other clean up now that we have \* been removed from the screen. \*/ self.saveDataToPermanentStore() /\* But be careful not to do anything \* time-consuming here, or app will be sluggish. \* Do it in the did version or in a thread. \*/

- There are "did" versions of both of the previous methods.
- You can override this method to perform additional tasks associated with presenting the view:
	- func viewDidAppear(\_ animated: Bool)
- You can override this method to perform additional tasks associated with dismissing or hiding the view:
	- func viewDidDisappear(\_ animated: Bool)
- If you override these methods, you must call super at some point in your implementation.

#### Frame changed?

- Here's a good place to layout subviews manually (if struts and springs are not enough):
	- func viewWillLayoutSubviews()

func viewDidLayoutSubviews()

- When a view's bounds change, the  $view$  adjusts the position of its subviews. Your View Controller can override these methods to make changes before/after the view lays out its subviews.
- Called any time a view's frame changed and its subviews were thus re-layed out.
- For example, autorotation.
- You can reset the frames of your subviews here.

## **View Controller Initialization**

#### Creating a UIViewController from a .xib file

• This is the old, iOS 4 way. Not covered in this class.

- You create a .xib file with the same name as your UIViewController subclass. Then use init to create it.
- Designated initializer (only if you need to override it; use init otherwise):

init(nibName nibNameOrNil: String?, bundle nibBundleOrNil: Bundle?)

## **View Controller Initialization**

Creating a UIViewController's UI in code (no .xib, no storyboard)

- Override the method func loadView() and set self.view.
- Do **NOT** implement loadView if you use a storyboard/ xib to create the UIViewController.
- Do **NOT** set self.view anywhere else besides in loadView.
- Do **NOT** implement loadView without setting self.view (i.e. you must set self.view here).
- You should **NEVER** call this method directly. The View Controller calls this method when its view property is requested but is currently nil.

## **View Controller Initialization**

- Avoid awakeFromNib if possible.
- It is an acceptable place to initialize stuff for a UIViewController from a storyboard /.xib.
- You can also put stuff in viewDidLoad, viewWillAppear or the segue preparation code (prepare(forSegue:sender:)) instead.

## **UIView's frame**

#### Who's responsible for setting a UIView's frame?

- The object that puts the UIView in a view hierarchy.
- In Interface Builder, you set all view's frames graphically.
- You do this by dragging on the little handles (or from Size Inspector).

#### What about the frame passed to init (frame:)?

- If you're putting it into a view hierarchy right away, pick the appropriate frame.
- If you are not, then it doesn't really matter what  $frame$  you choose (but avoid CGRect.zero).
- The code that eventually does put you in a view hierarchy will have to set the frame.

## **UIView's frame**

#### Setting frames in viewDidLoad

- Recall that your final bounds are not set in viewDidLoad.
- If you create views in code in viewDidLoad, pick sensible frames based on the view's bounds then.
- But be sure to set struts/springs (UIView's autoresizingMask property).
- You specify the value of this mask by listing the constants described in UIViewAutoresizing in an array:

view.autoresizingMask = [.flexibleWidth, .flexibleHeight]

- Think of adding something in viewDidLoad as the same as laying it out in Interface Builder.
- In both cases, you have to anticipate that the top-level view's bounds will be changed.

## **UIImageView**

#### A UIView subclass which displays a UIImage

• We covered how to create a UIImage in the lecture on Views.

How to set the UIImageView's UIImage

Use this initializer:

- init(image: UIImage?)
- It will set its frame size to match the image size. Note that the designated initializer is still init(frame:) (inherited from the UIView superclass).
- You can also set this property (but it will not adjust the frame size):

var image: UIImage? { get set }

## **UIImageView**

#### Remember UIView's contentMode property?

- It can be set to UIViewContentMode{Redraw,Top,Left,...}
- UIViewContentModeScaleToFill is the default.
- Determines where the image appears in the UIImageView's bounds and whether it is scaled.

#### Highlighted image

- var highlightedImage: UIImage? { get set }
- var isHighlighted: Bool { get set }

## **UIImageView**

#### Sequence of images forming an animation

- For animating more images, set the following property:
	- var animationImages: [UIImage]? { get set }
	- UIImageView class provides controls to set the duration and frequency of the animation:
	- var animationDuration: TimeInterval { get set }
	- var animationRepeatCount: Int { get set }

The default value is 0, which specifies to repeat the animation indefinitely.

• You can also start and stop the animation:

func startAnimating()

func stopAnimating()

var isAnimating: Bool { get }

The startAnimating method always starts the animation from the first image in the list.

#### A full internet browser in a UIView

- Can use it not only to take your users to websites, but to display PDFs, for example.
- Built on WebKit, an open source HTML rendering framework (started by Apple).
- Supports JavaScript:

```
func evaluateJavaScript(_ javaScriptString: String,
     completionHandler: ((Any?, Error?) -> Void)? = nil)
```
• Example:

{

 $\Box$ 

}

webView.evaluateJavaScript("document.getElementById('Id'). innerText")

- { (result, error) in
	- if error != nil

```
 print(result!)
```
• WKWebView automatically scales the content to fit the screen, but you can also change the zoom level:

var allowsMagnification: Bool { get set }

Default is false. If true, then the user can use magnify gestures to change the web view's magnification. This can also be done programmatically:

func setMagnification(\_ magnification: CGFloat, centeredAt point: CGPoint)

• Property to get the scroll view it uses:

var scrollView: UIScrollView { get }

Can now set properties in the scroll view to control the scrolling behavior of the web view.

• If you allow the user to move back and forward through the webpage history, then you can use the goBack and goForward methods as actions for buttons.

• Three ways to load up content:

```
func load( request: URLRequest) -> WKNavigation?
```

```
func loadHTMLString(_ string: String, 
                     baseURL: URL?) -> WKNavigation?
```
func load(\_ data: Data, mimeType MIMEType: String, characterEncodingName: String, baseURL: URL) -> WKNavigation?

```
func loadFileURL(_ URL: URL, 
                   allowingReadAccessTo readAccessURL: URL) 
                  -> WKNavigation?
```
- Base URL is the "environment" to load resources out of (i.e., it's the base URL for relative URL's in the data or HTML string).
- MIME type (Multimedia Internet Mail Extension) says how to interpret the passed-in data.

Standard way to denote file types (like PDF). Think "e-mail attachments" (that's where the name MIME comes from).

### **URLRequest**

#### URLRequest

```
init(url: URL, 
      cachePolicy: URLRequest.CachePolicy = default,
      timeoutInterval: TimeInterval = default)
```
#### URL

- Basically like a  $string$ , but enforced to be "well-formed".
- **•** Examples: file://... or http://...
- In fact, it is the recommended way to specify a file name in the iOS API.

#### URLRequest.CachePolicy

• Ignore local cache; ignore caches on the internet; use expired caches; use cache only (don't go out onto the internet); use cache only if validated.

#### WKWebViewDelegate

- You can set the uiDelegate property to an object conforming to the WKWebViewDelegate protocol if you want to control the opening of new windows, augment the behavior of default menu items displayed when the user clicks elements, and perform other user interface-related tasks.
- Methods in the WKWebViewDelegate are:

func webView(\_ webView: WKWebView, createWebViewWith configuration: WKWebViewConfiguration, for navigationAction: WKNavigationAction, windowFeatures: WKWindowFeatures) -> WKWebView?

func webView(\_ webView: WKWebView, runJavaScriptConfirmPanelWithMessage message: String, initiatedByFrame frame: WKFrameInfo, completionHandler: @escaping (Bool) -> Void)

func webViewDidClose(\_ webView: WKWebView)

#### WKNavigationDelegate

- You can set the navigationDelegate property to an object conforming to the WKNavigationDelegate protocol if you want to implement custom behaviors that are triggered during a web view's process of accepting, loading, and completing a navigation request.
- Methods in the WKWebViewDelegate are:

```
func webView(_ webView: WKWebView,
```

```
 didCommit navigation: WKNavigation!)
```
func webView(\_ webView: WKWebView,

```
 didFail navigation: WKNavigation!,
```

```
 withError error: Error)
```

```
func webView(_ webView: WKWebView,
```

```
 didFinish navigation: WKNavigation!)
```
#### How do you create one?

- Just like any other UIView. Drag out in a storyboard or use init(frame:).
- Or select a UIView in your storyboard and choose "Embed In > Scroll View" from Editor menu.
- Or add your "too big" UIView using addSubview like this:

```
let bigImage = UIImage(named: "bigImage.jpg")
let imageView = UIImageView(image: bigImage)
// now imageView.frame.size is equal to bigImage.size
```

```
let frame = CGRect(x: 0, 1) y: 0, 
                    width: self.view.frame.size.width, 
                    height: self.view.frame.size.width)
```

```
let scrollView = UIScrollView(frame: frame)
```
scrollView.addSubview(imageView) // add more subviews if you want

- All of the frames of the subviews will be in the UIScrollView's content area's coordinate system.
- $\bullet$  (0,0) is the upper left corner of the scroll view.
- Width and height are given by contentSize.width and contentSize.height.
- Don't forget to set the contentSize!
- Common mistake is to do the previous lines of code (or embed in Interface Builder) and forget to say:

scrollView.contentSize = imageView.bounds.size

#### Scrolling programmatically

func scrollRectToVisible(\_ rect: CGRect, animated: Bool)

#### Other things you can control in a scroll view

- Control whether scrolling is enabled through the scrollEnabled property.
- Lock scroll direction to user's first "move" by setting the directionalLockEnabled property.
- The style of the scroll indicators are set via the indicatorStyle property. (call flashScrollIndicators when your scroll view appears).
- Whether the actual content is "inset" from the scroll view's content area (contentInset property).
- Note that UIScrollView is the superclass of several UIKit classes including UITableView and UITextView.

#### Zooming

- All UIViews have a property (transform) which is an affine transform (translate, scale, rotate). Scroll view simply modifies this transform when you zoom.
- Zooming is also going to affect the scroll view's contentSize and contentOffset.
- Will not work without minimum / maximum zoom scale being set scrollView.minimumZoomScale = 0.5 // half its normal size  $scrollView.maximumZoomScale = 2.0$ ; // twice its normal size
- Will not work without delegate method to specify view to zoom: func viewForZooming(in scrollView: UIScrollView) -> UIView? If your scroll view only has one subview, you return it here. More than one subview? It's up to you then.

#### Zooming programmatically

- var zoomScale: CGFloat { get set }
- func setZoomScale(\_ scale: CGFloat, animated: Bool)
- func zoom(to rect: CGRect, animated: Bool)

#### Lots and lots of delegate methods!

- The scroll view will keep you up to date with what's going on.
- Example: delegate method will notify you when zooming ends

func scrollViewDidEndZooming(\_ scrollView: UIScrollView, with view: UIView?, atScale scale: CGFloat)

If you redraw your view at the new scale, be sure to reset the affine transform back to identity.

## **Next Time**

### iDevice Capabilities:

- Core Location: GPS + Compass
- Accelerometer
- Map Kit